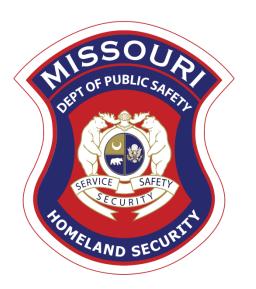

## FY 2021 Nonprofit Security Grant Program (NSGP)

Compliance Workshop
October 6, 2021

## Agenda

- Grant Requirements
- Environmental Historic Preservation (EHP)
- Inventory
- WebGrants
  - Subaward Agreement
  - Budget
  - Reimbursement Request (Claims)
  - Subaward Adjustment
  - Status Report
  - Correspondence
- Grant File
- Grant Closeout
- Monitoring

## Federal Grant Requirements

- ► Code of Federal Regulations 2 CFR Part 200 the Uniform Administrative Requirements, Cost Principles, and Audit Requirements for Federal Awards <a href="https://www.ecfr.gov/cgi-bin/text-idx?tpl=/ecfrbrowse/Title02/2cfr200\_main\_02.tpl">https://www.ecfr.gov/cgi-bin/text-idx?tpl=/ecfrbrowse/Title02/2cfr200\_main\_02.tpl</a>
  - ► Regulations provide the foundational requirements for federal financial assistance
- Subrecipients are required to comply with the programmatic requirements of The U.S. Department of Homeland Security (DHS), Notice of Funding Opportunity (NOFO), Fiscal Year 2021 Nonprofit Security Grant Program (NSGP) <a href="https://www.fema.gov/sites/default/files/documents/FEMA\_FY2021\_NSGP-NOFO\_02\_19\_2021.pdf">https://www.fema.gov/sites/default/files/documents/FEMA\_FY2021\_NSGP-NOFO\_02\_19\_2021.pdf</a>
  - Provides programmatic requirements specific to the Nonprofit Security Grant Program (NSGP)
- ► Grant Programs Directorate (GPD) Information Bulletins (IBs) https://www.fema.gov/grants/preparedness/about/informational-bulletins
  - The IBs provide administrative instructions and guidelines critical to supporting the effectiveness and efficient delivery of the grant

# Missouri Office of Homeland Security, Division of Grants (OHS) Administrative Guide and Information Bulletins (IB)

- ► The Administrative Guide for Homeland Security Grants
- Information Bulletins:
  - OHS-GT-2012-001 Policy on Monitoring Subrecipient Reporting, Recordkeeping and Internal Operation and Accounting Control Systems
  - ► OHS-GT-2012-002 Policy on Advance Payment & Cash Advances
  - OHS-GT-2012-003 Policy on Funding Restrictions for Management and Administration Costs
  - ► OHS-GT-2012-004 Policy on Food and/or Beverage Provided for Homeland Security Training/Exercise Sessions, Meetings, or Conferences

# Missouri Office of Homeland Security, Division of Grants (OHS) Administrative Guide and Information Bulletins (IB) - Cont.

- ► OHS-GT-2012-005 Policy on Claim Request Requirements Including OHS Reimbursement Checklist
- ► OHS-GT-2012-006 Policy on Utilization of the Training Request Form for Approved and Non-Approved Training
- OHS-GT-2018-008 Policy on Budget Modifications, Scope of Work Changes, and Spending Plans
- ► OHS-GT-2018-009 Policy for Requirements of Subrecipient Pass-through Entities
- The Administrative Guide for Homeland Security Grants and IB's can be located on the Department of Public Safety (DPS) website <a href="https://dps.mo.gov/dir/programs/ohs/grantstraining/">https://dps.mo.gov/dir/programs/ohs/grantstraining/</a>

## Procurement Requirements

- With any expenditure, the subrecipient shall ensure that:
  - ► The expenditure is an approved budget line item
  - Prior approval has been obtained, if necessary
  - Sufficient funds are in the approved budget line
  - ➤ Subrecipients must have their own written procedures for determining costs are allowable, reasonable, allocable and necessary in accordance with Subpart E Cost Principles and the terms and conditions of the Federal award (2 CFR Part 200.302 (7)). Agencies that do not have their own written policy, may adopt the OHS' Appendix B found in the Administrative Guide for Homeland Security Grants
- ▶ If a subrecipient is uncertain as to whether a cost meets these requirements, please contact the OHS for clarification

## Procurement Requirements, Cont.

- If a subrecipient has a procurement policy, a copy must be submitted and accepted by the OHS
  - ► If the subrecipient does not have a procurement policy, or their policy is less restrictive than the State of Missouri policy, they must follow the State of Missouri's Procurement Guidelines
    - ► Submit statement indicating their agency is utilizing the State of Missouri Procurement Policy for this project
  - State of Missouri Revised Statutes Chapter 34, State Purchasing and Printing <a href="http://revisor.mo.gov/main/OneChapter.aspx?chapter=34">http://revisor.mo.gov/main/OneChapter.aspx?chapter=34</a>
  - Missouri Rules of Office of Administration Division 40 Purchasing and Materials Management <a href="https://www.sos.mo.gov/cmsimages/adrules/csr/current/1csr/1c40-1.pdf">https://www.sos.mo.gov/cmsimages/adrules/csr/current/1csr/1c40-1.pdf</a>
  - Cooperative Procurement Option <a href="https://oa.mo.gov/purchasing/cooperative-procurement-program">https://oa.mo.gov/purchasing/cooperative-procurement-program</a>
    - ▶ If utilizing state contract, procurement documents (quotes/bids) and invoice must reference state contract number

### Procurement Requirements, Cont.

- State of Missouri Procurement Guidelines
  - ▶ Items costing less than \$10,000 may be purchased with prudence on the open market
  - ▶ All purchases estimated to total between \$10,000 but less than \$100,000 to a single vendor, must be competitively bid, but need not be solicited by mail or advertisement. An informal method is acceptable, for example: request for quotation, telephone quotes, online pricing, etc.
  - All purchases with an estimated total expenditure of \$100,000 or over to a single vendor shall:
    - ▶ Be advertised for bid in at least two daily newspapers for general circulation in such places as are most likely to reach prospective bidders (and may advertise in at least 2 weekly minority newspapers and may provide such information through an electronic medium available to the general public) at least 5 consecutive days before bids for such purchases are to be opened
    - Post a notice of the proposed purchase in a public area of the subrecipient's office
    - Solicit bids by mail or other reasonable methods generally available to the public from prospective supplies
    - ▶ If less than 3 bids are received OHS must approve prior to vendor selection
  - Use of single feasible source procurement of \$10,000 or over requires prior approval from the OHS

## Single Feasible Source (SFS)

- Use of a single feasible source procurement of \$10,000.00 or more requires prior approval from the OHS
  - ► A single feasible source form can be located on the DPS website at <a href="https://dps.mo.gov/dir/programs/ohs/grantstraining/">https://dps.mo.gov/dir/programs/ohs/grantstraining/</a>
  - ▶ If purchase is made using a single feasible source without prior approval, OHS has the right to refuse reimbursement
  - ▶ Non-compliance could result in the agency being listed as high risk

## Single Feasible Source (Cont.)

- Use of single feasible source procurement is discouraged. A single feasible source procurement exists when:
  - Non Federal Funds
    - ▶ Supplies are proprietary and only available from the manufacturer or a single distributor; or
    - ▶ Based on past procurement experience, it is determined that only one (1) distributor services the region in which the supplies are needed; or
    - ▶ Supplies are available at a discount from a single distributor for a limited period of time
  - Federal Funds and Other Non-Federal Funds Used for Federal Match
    - ▶ The item is available only from a single source; or
    - The public exigency or emergency for the requirement will not permit a delay resulting from competitive solicitation; or
    - ► The Office of Homeland Security expressly authorizes noncompetitive proposals in response to a written request from the local agency; or
    - ▶ After solicitation of a number of sources, competition is determined inadequate

## Who Are You Doing Business With?

- Subrecipients are required to verify that vendors used for grant purchases are not on either the Federal Excluded Parties List System (EPLS) or State Suspended/Debarred Vendors List - Keep Documentation Step Completed
  - Federal System for Award Management https://sam.gov/SAM/
  - State of Missouri Office of Administration <a href="http://oa.mo.gov/sites/default/files/suspven.pdf">http://oa.mo.gov/sites/default/files/suspven.pdf</a>
  - \*Maintain a copy of a screenshot in the grant file to verify this was completed\*

## Prior Approval

- Some items require prior approval from the OHS, including, but not limited to:
  - Contracts
    - ► MUST include Federal Contract Provisions located at <u>2 CFR 200 Appendix II Contract</u> <u>Provisions for Non-Federal Entity Contracts Under Federal Awards</u>
  - Single Feasible Source
  - Projects requiring an Environmental Planning and Historic Preservation (EHP)
    - ► All NSGP projects

If prior approval is not received it will **not** be paid!

No Retroactive Approvals!!

## **Audit Requirements**

- State and local units of government, institutions of higher education, and other nonprofit institutions, must comply with the organizational audit requirements of 2 CFR Part 200 Subpart F, Audit Requirements
  - ➤ Subrecipients who expend \$750,000 or more of federal funds during their fiscal year are required to submit a single organization wide financial and compliance audit report (single audit) to the Federal Audit Clearinghouse within 9 months after the close of each fiscal year during the term of the award <a href="https://harvester.census.gov/facweb/">https://harvester.census.gov/facweb/</a>
  - Expended funds include all Federal funds, not just NSGP funds

# Environmental Historic Preservation (EHP) - All NSGP Projects

- ▶ Projects that involve changes to the natural or built environment
  - ➤ An EHP review is an analysis of pertinent project information to determine whether a project may have the potential to impact environmental or historical/cultural resources
  - ▶ Including but not limited to: construction of communication towers; modification or renovation of existing buildings, structures, facilities, and infrastructure, new construction, replacement or relocation of facilities
  - ► Any ground disturbances
  - ▶ Projects funded with HSGP Federal Grant dollars must comply
  - ▶ Includes project on interior of buildings and facilities

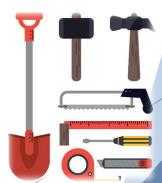

## EHP (Cont.)

► The EHP review must be completed before initiating <u>ANY</u> work even if a previous award/year/program/project has an approved EHP review

#### **No Retroactive Approvals**

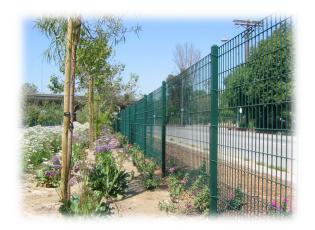

## EHP (Cont.)

https://www.fema.gov/sites/default/files/202 0-04/GPD\_EHP\_Policy\_Final\_3-17-17.pdf

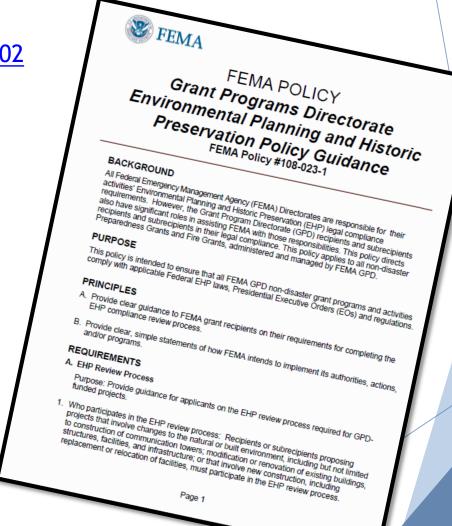

## Projects that will NOT Require EHP Review

When upgrading communications systems or otherwise implementing communications projects, FEMA's recipients or subrecipients carry out a wide range of activities, from replacing and retuning mobile and portable equipment to replacing or upgrading fixed equipment to constructing communication facilities. GPD has identified several communications projects that will NOT require the submission of the <a href="EHP Screening-Form">EHP Screening</a> Form or any other documentation. Those activities are:

- Software upgrades and/or retuning/reprogramming of existing equipment.
- Purchase of mobile and portable or plug-in equipment where no equipment requires permanent installation in or on existing buildings or structures.
- Replacement of components within existing consoles, sirens or radios.

# Projects that will NOT Require EHP Review (Cont.)

Purchase of Mobile and Portable Equipment (no installation): These are equipment devices that do not require any fixed installation and may be transported, such as hand-held radios, personal protective equipment (PPE), mobile/satellite phones, dive equipment, boats, response and mobile command vehicles, and other similar devices that do not require installation.

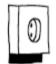

**PLUG & PLAY** 

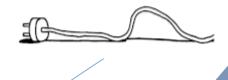

# Projects that will NOT Require EHP Review (Cont.)

b. Construction Projects Inside Buildings Less than Forty-Three Years of Age

As with exercises, drills, and trainings, the approval of facilities for construction projects at buildings that are less than forty-three years of age is done on a case-by-case basis with each recipient or subrecipient in the following manner:

- i. After an EHP screening form has been submitted for construction on the interior of a building that is less than forty-three years of age, and that project has been approved by GPD EHP, that facility can be considered "previously approved" for subsequent interior construction projects at that location.
- ii. All "previously approved facilities" under this definition will remain valid for an individual recipient, and its subrecipients, for the year in which a project has been approved plus two additional calender years.
- iii. All proposed activities at the location that include exterior changes or ground disturbance do require submittal of an EHP screening form.

### **EHP Timeframe**

Complex projects typically require more information/time to reach a determination

Timelines for the completion of the EHP review for each project will vary depending on the proposed project's complexity, the project grant application and supporting documents' completeness and accuracy, and the project's potential to impact environmental resources and/or historic properties. An EHP review may take 30 to 45 working days for proposed activities having little potential to impact environmental resources and/or historic properties; whereas a project that has the potential for significant impacts may take up to one year or more to review. During the project planning phase, recipients and subrecipients should consider these timelines and allot sufficient time for their projects' EHP reviews. Inadequate project descriptions or documentation of the presence of environmental resources and historic properties in a project site and surrounding project area may significantly delay the review timeliness and delay project implementation.

## EHP Timeframe (Cont.)

► FEMA may be required to consult with the relevant State Historic Preservation Office (SHPO), the U.S. Fish and Wildlife Service (FWS), the U.S. Army Corps of Engineers (USACE), and others to determine impacts to sensitive resources

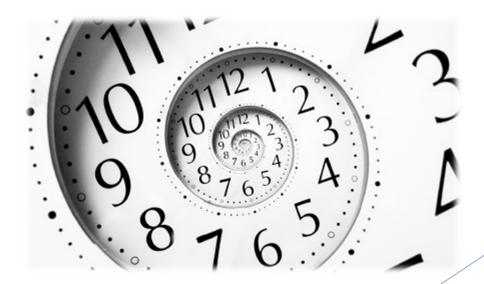

### Please Note!

- Purpose of EHP review is to ensure compliance NOT to deny or approve projects
- Costs of environmental review (e.g., archeological surveys, reports, etc.) are responsibility of and paid by the grant subrecipient

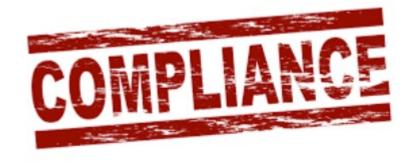

### **EHP Packet**

The EHP form can be located on the DPS website \*\*Be sure you are using the current form - expiration date of form is in the right hand corner\*\*:

https://www.fema.gov/sites/default/files/documents/fema\_ehp-screening\_form\_ff-207-fy-21-100\_5-26-2021.pdf

- Clear description of the project, including project location
- Labeled, ground-level photos of the project area
- Aerial photo(s)
- Includes the year built for any buildings/structures involved in the project
- Describes extent (length, width, depth) of any ground disturbance
- Includes any other pertinent EHP info (e.g., environmental studies/surveys, FCC info, permits in-hand, etc.)

## Project Description Example

- Bad
  - ► Install cameras in courthouse
- Good
  - ► Install 4 Panasonic VT-5 video cameras on first floor of 1898 county courthouse. Cameras will be installed opposite exit doors, 2 feet below drop ceiling (see diagram for location, position, and height). Wiring will use existing conduits..., etc.

## EHP Supporting Photographs

#### Required: site photographs, maps and drawings.

- Labeled, color, ground-level photographs of the project site
- ► Labeled, color photograph of each location where equipment would be attached to a building or structure
- Label all photographs with the name of facility, location (city/county, state) and physical location (physical address or latitude-longitude)
- ldentify ground disturbance. Adding graphics to a digital photograph is a means to illustrate the size, scope and location of ground disturbing activities
- ▶ Labeled, color aerial photograph of the project site

## EHP Supporting Photographs - Cont.

#### If Available:

- ► Labeled, color ground-level color photographs of the structure from each exterior side of the building/structure
- Technical drawings or site plans

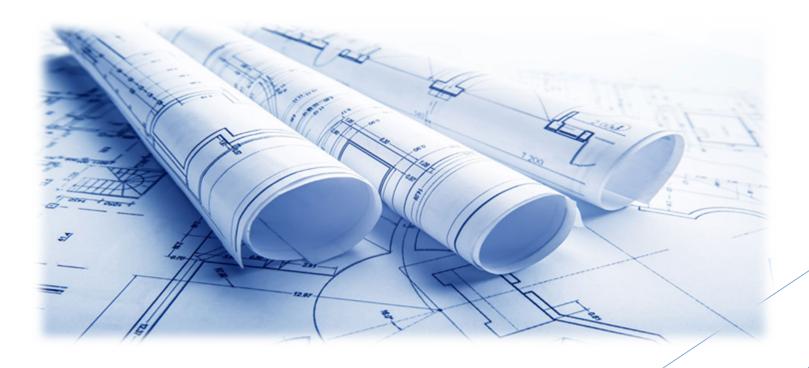

## EHP Photographs Examples

#### Example Photographs

A erial Photographs. The example in Figure 1 provides the name of the site, physical address and proposed location for installing new equipment. This example of a labeled aerial photograph provides good context of the surrounding area.

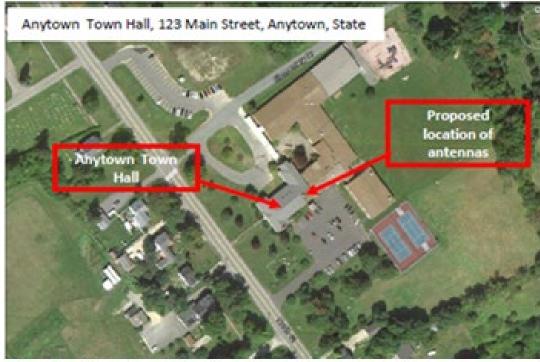

Figure 1. Example of labeled, color aerial photograph.

## EHP Photographs Examples (Cont.)

With excavation area closeup. The example in Figure 4 shows the proposed location for the concrete pad for a generator and the ground disturbance to connect the generator to the building's electrical service. This information can be illustrated with either an aerial or ground-level photograph, or both. This example has the name and physical address of the project site.

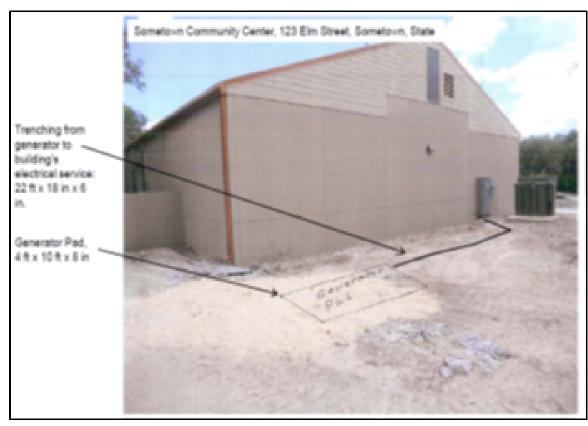

Figure 4. Ground-level photograph showing proposed ground disturbance area.

## EHP Photographs Examples (Cont.)

#### Ground-level photographs.

The ground-level photograph in Figure 2 supplements the aerial photograph in Figure 1, above. Combined, they provide a clear understanding of the scope of the project. This photograph has the name and address of the project site, and uses graphics to illustrate where equipment will be installed.

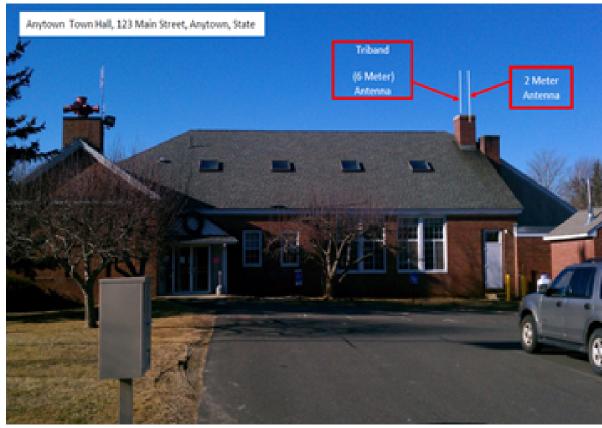

Figure 2. Example of ground-level photograph showing proposed attachment of new equipment

## EHP Photographs Examples (Cont.)

Interior equipment
photographs. The example in
Figure 6 shows the use of graphic
symbols to represent security
features planned for a building.
The same symbols are used in the
other pictures where the same
equipment would be installed at
other locations in/on the building.
This example includes the name
of the facility and its physical
address.

A camera will be added in the upper right corner and a proximity door access reader will be added for access control

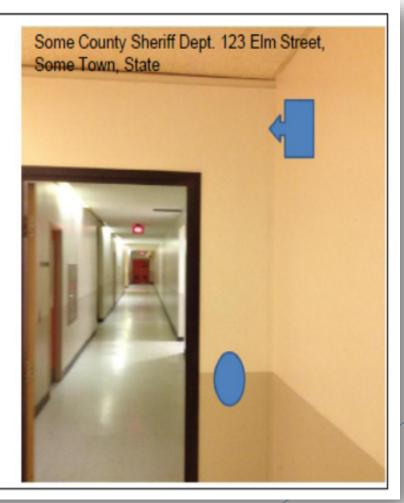

### **EHP Submission**

The EHP packet needs to be completed and submitted early!!

## Projects started before clearance is issued will NOT be reimbursed!

- ▶ If the project scope changes, another EHP form must be approved prior to work beginning
- Submit forms via Correspondence in WebGrants
- Questions: Christina Strozier (573) 751-5951

### Inventory

- ► Equipment is defined as tangible, personal property (including information technology systems) having a useful life of more than one year and a per-unit acquisition cost of \$1,000 or more
- ► Entities may have a lower acquisition cost in their procurement policy. If so, they MUST use the most stringent policy

- All equipment purchased with State Homeland Security Program funds MUST be tagged\*
- All tags must state:

Purchased with U.S. Department of Homeland Security Funds

► Tags are available from the OHS upon request

- Subrecipients MUST:
  - ► Have an inventory management system and maintain effective control
  - Have a control system in place to prevent loss, damage and theft
  - Investigate all incidents
  - Have adequate maintenance procedures to keep property in good condition

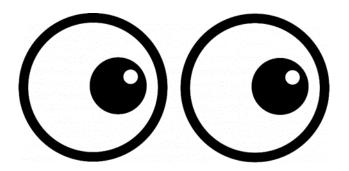

- Equipment must be protected against loss, damage and theft
  - ▶ Per 2 CFR 200.310: The non-Federal entity must, at a minimum, provide the equivalent insurance coverage for real property and equipment acquired or improved with Federal funds as provided to property owned by the non-Federal entity
- Investigate all incidents of loss, damage, theft, and report to the OHS within 30 days of the incident
- Equipment must be maintained to keep it in mission capable (operational) condition

- Required to maintain inventory form for all equipment purchased with NSGP funds
- Equipment is added to OHS inventory at the time of claim approval
- Physical inventory MUST be taken and results reconciled once every two years
  - ▶ Next inventory will be due October 31, 2022
  - ▶ OHS will send list of your agency's inventory for verification

- ▶ Equipment property records MUST be one item per line and include the following:
- Region
- County
- Fiscal Year
- Grant Program
- Grant Award Number
- Description of Equipment
- ▶ EGMS/WebGrants Line Item Number
- Manufacturer
- Model
- Identification number
- Title holder
- Quantity
- Individual Item Cost

- % of Federal Participation in the Cost
- Date of Delivery
- Physical Location (MUST be the physical address)
- Use (Local, Regional, National, Statewide)
- Readiness Condition (Mission Capable/Not Mission Capable)
- ► Final Disposition
- Date of Final Disposition
- ► Final Disposition Sale Price
- Contact Name
- Contact Email
- Contact Phone Number

#### Correct:

| Region | County                      | Fiscal<br>Year | Grant<br>Program | Grant<br>Award<br>Number            | Description of<br>Equipment                | EGMS/WebGra<br>nts Line Item<br>Number | Manufacturer | Model    | Idenification<br>Number | Title Holder                                     | Quant<br>ity | Individual Item<br>Cost | Total Cost   | % of Federal<br>Participation<br>in the Cost | Date of Delivery | Physical<br>Location                             | Use      | Readiness<br>Condition | Final<br>Disposition | Date of<br>Final<br>Disposition | Final<br>Disposition<br>Sale Price | Contact<br>Name | Contact<br>Email      | Contact<br>Phone<br>Number |
|--------|-----------------------------|----------------|------------------|-------------------------------------|--------------------------------------------|----------------------------------------|--------------|----------|-------------------------|--------------------------------------------------|--------------|-------------------------|--------------|----------------------------------------------|------------------|--------------------------------------------------|----------|------------------------|----------------------|---------------------------------|------------------------------------|-----------------|-----------------------|----------------------------|
| C      | Ste.<br>Genevieve<br>County | 2018           | SHSP             | EMW-2018-<br>SS-00044-<br>04-07-001 | Generator installed<br>in portable trailer | 10001                                  | Honda        | EU7000IS |                         | Ste. Genevieve<br>County Sheriff's<br>Department |              | \$11,306.60             | \$ 11,306.60 | 100.00%                                      | 5/25/2019        | 5 Basler Drive<br>Ste.<br>Genevieve,<br>MO 63670 | Regional | Mission<br>Capable     |                      |                                 |                                    | Jason<br>Schott | jschott@s<br>gcso.com | (573) 883-<br>5820         |

#### Incorrect Inventory Form

| MT94 ChemBio, Front Zip, Tan, WL Gore Chem pak, Ultra Barrier Fabrick Certified, Size Hannibal Certified, Size Large and X- B County 2018 SHSP Large Lion ChemBio Department 2 \$ 4,230.00 \$ 4,230.00 100.00% 8/5/2019 MO 63401 National Capable | Region | County | Fiscal<br>Year | Grant<br>Program | Grant<br>Award<br>Number | Description of<br>Equipment                                                                         | EGMS/WebGrants<br>Line Item Number | Manufacturer | Model           | Idenificatio<br>n Number | Title Holder | Quant<br>ity | Individual<br>Item Cost | Total Cost  | % of<br>Federal<br>Participatio<br>n in the<br>Cost | Date of<br>Delivery | Physical<br>Location          | Use      | Readiness<br>Condition | Final<br>Dispositi<br>on | Date of<br>Final<br>Disposition | Final<br>Disposition<br>Sale Price | Contact<br>Name | Contact<br>Email | Contact<br>Phone<br>Number |
|----------------------------------------------------------------------------------------------------|--------|--------|----------------|------------------|--------------------------|----------------------------------------------------------------------------------------------------|------------------------------------|--------------|-----------------|--------------------------|--------------|--------------|-------------------------|-------------|-----------------------------------------------------|---------------------|-------------------------------|----------|------------------------|--------------------------|---------------------------------|------------------------------------|-----------------|------------------|----------------------------|
|                                                                                                    | В      |        | 2018           | SHSP             |                          | Front Zip, Tan,<br>WL Gore Chem<br>pak, Ultra<br>Barrier Fabrick<br>Certified, Size<br>Large and X- |                                    | Lion         | MT94<br>ChemBio |                          | Fire         | 2            | \$ 4,230.00             | \$ 4,230.00 | 100.00%                                             | 8/5/2019            | Palmyra<br>Road,<br>Hannibal, | National | Mission<br>Capable     |                          |                                 |                                    |                 |                  |                            |

- New inventory will be added to OHS inventory at the time claims are approved
- Physical Inventory MUST be taken and results reconciled once every two years \*Next inventory due to OHS October 31, 2022\*

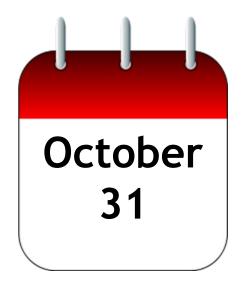

- When original or replacement equipment acquired with Homeland Security (HS) funds is no longer needed for the original project or program, the equipment may be retained, sold, or disposed, if it is not needed in any other HS sponsored project or program
- Disposition requests should be submitted on a timely basis. Disposition requests should not be held and submitted for approval at the time of the biannual physical inventory

- Subrecipients must request approval from the OHS prior to disposing of equipment. Procedures in the OHS Administrative Guide for Homeland Security Grants must be followed to request equipment disposition approval. Email the Equipment Disposition Forms to Maggie Glick at Maggie.Glick@dps.mo.gov
- ► A copy of the approved Equipment Disposition Form must be maintained in the subrecipient grant file
- Equipment Disposition Form can be located on the DPS website
  - https://dps.mo.gov/dir/programs/ohs/documents/Equipment-Disposition-Reques-%20Form-Other\_11-2-20.pdf

- ► Equipment with a per item fair market value of less than \$5,000 may be retained, sold, or disposed with no further obligation when approval is given by OHS
- ► Equipment with a per item fair market value of \$5,000 or more may be retained or sold

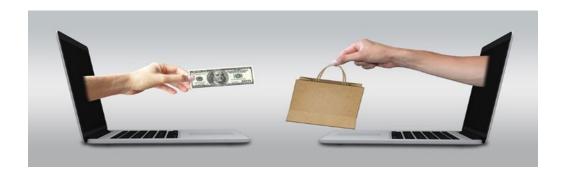

If sold, the Federal awarding agency is entitled to an amount calculated by multiplying the current market value or proceeds from the sale by the Federal awarding agency's percentage of participation

Example: Region X wants to sell their 2009 F150, which was 75% funded with Homeland Security funds and 25% funded with local funds. The fair market value for their 2009 F150 was \$6,000.00. The Federal awarding agency would be entitled to \$4,500.00 of the proceeds and the local agency would be entitled to \$1,500.00

#### WebGrants

- Login to the WebGrants system using the same User ID and Password used when submitting the application
- https://dpsgrants.dps.mo.gov/index.do

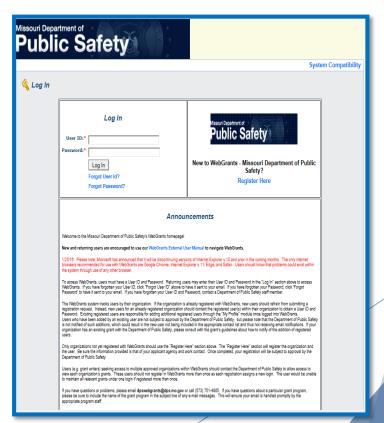

## WebGrants (Cont.)

Select "My Grants"

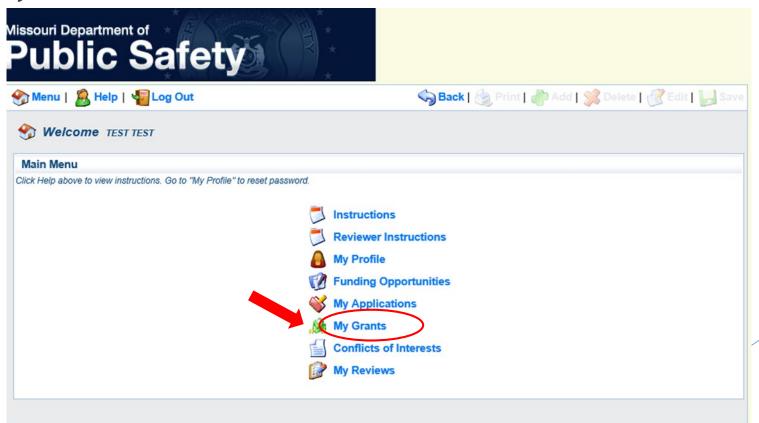

#### WebGrants (Cont.)

Select project titled FY 2021 NSGP

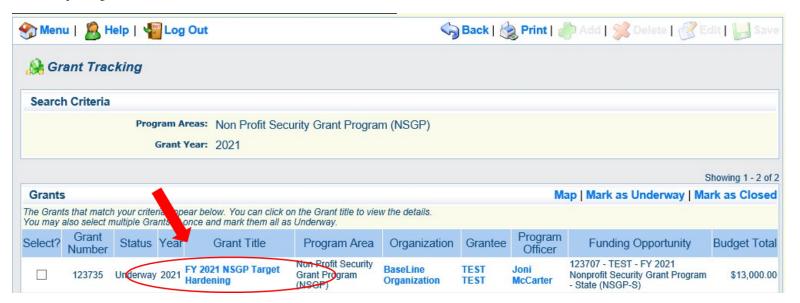

# WebGrants, Cont.

#### Grant Components

| Grant Components                                                                                                    | Alerts   Copy   Annotations (0)   Export Grant Data   Map                                                                                                    |
|----------------------------------------------------------------------------------------------------|----------------------------------------------------------------------------------------------------|
| The components below are associated with the current Funding Opportunity. You may associate specific forms in the Associated Forms section above. Yo copy this grant and you can export the raw data. | You can change these components in the Funding Opportunity module.<br>u can define your own alerts in the Alerts section. You can make notes by clicking Annotations. You can |
| Component                                                                                                    | Last Edited                                                                                                    |
| General Information                                                                                                    | 03/16/2021                                                                                                    |
| Claims                                                                                                    |                                                                                                    |
| Contact Information                                                                                                    |                                                                                                    |
| Correspondence                                                                                                    |                                                                                                    |
| Appropriations                                                                                                    |                                                                                                    |
| Status Reports                                                                                                    |                                                                                                    |
| Subaward Adjustments                                                                                                    |                                                                                                    |
| Budget                                                                                                    | 03/16/2021                                                                                                    |
| Subaward Adjustment Notices                                                                                                    |                                                                                                    |
| Named Attachments                                                                                                    | 03/16/2021                                                                                                    |
| Subaward Documents - Final                                                                                                    |                                                                                                    |
| Attachments                                                                                                    |                                                                                                    |
| Closeout                                                                                                    |                                                                                                    |
| Opportunity                                                                                                    | -                                                                                                    |
| Application                                                                                                    | -                                                                                                    |
| Application Versions                                                                                                    |                                                                                                    |
| Application Annotations                                                                                                    | -                                                                                                    |
| Review Forms                                                                                                    | -                                                                                                    |

### Subaward Agreement

- Subaward Agreements will be distributed via email
  - ▶ Authorized Official must review and initial each page of the Articles of Agreement
  - Original signed Subaward Agreement must be mailed to the OHS
    - ▶ Due November 8, 2021
- Fully-executed Subaward Agreement is located in Subaward Documents Final Component
  - Maintain the Subaward Agreement in your grant file

| Grant Components                                                                                                    | Alerts                                          | Copy   A    | nnotations (0)   Export Grant Data   M |
|----------------------------------------------------------------------------------------------------|-------------------------------------------------|-------------|----------------------------------------|
| The components below are associated with the current Funding Oppo<br>You may associate specific forms in the Associated Forms section all<br>copy this grant and you can export the raw data. | ortunity. You can change these components in th | e Funding O | pportunity module.                     |
| Compone                                                                                                    | ent                                             |             | Last Edited                            |
| General Information                                                                                                    |                                                 |             | 03/16/2021                             |
| Claims                                                                                                    |                                                 |             |                                        |
| Contact Information                                                                                                    |                                                 |             |                                        |
| Correspondence                                                                                                    |                                                 |             |                                        |
| Appropriations                                                                                                    |                                                 |             |                                        |
| Status Reports                                                                                                    |                                                 |             |                                        |
| Subaward Adjustments                                                                                                    |                                                 |             |                                        |
| Budget                                                                                                    |                                                 |             | 03/16/2021                             |
| Subaward Adjustment Notices                                                                                                    |                                                 |             |                                        |
| Named Attachments                                                                                                    |                                                 |             | 03/16/2021                             |
| Subaward Documents - Final                                                                                                    |                                                 |             |                                        |
| Attachments                                                                                                    |                                                 |             |                                        |
| Closeout                                                                                                    |                                                 |             |                                        |
| Opportunity                                                                                                    |                                                 |             | -                                      |
| Application                                                                                                    |                                                 |             | -                                      |
| Application Versions                                                                                                    |                                                 |             | -                                      |
| Application Annotations                                                                                                    |                                                 |             | -                                      |
| Review Forms                                                                                                    |                                                 |             | _                                      |

#### Budget

- Approved budget is located in Budget Component
  - ▶ Approved budget is based upon approved items in the Investment Justification
  - ▶ Be sure to review approved budget before beginning procurement
  - Ensure you are only purchasing items that are on approved budget
  - Ensure you are purchasing the quantity of items that is on approved budget
  - ▶ Request Subaward Adjustment if need to make changes to budget (i.e. change in amount of funding on one budget line vs. another)

# Budget, Cont.

| Equipment                                      |                       | Negotiate                                  | Component    | Crea | ate New Vo | ersion     | Return to  | Components   Add      |  |  |  |
|------------------------------------------------|-----------------------|--------------------------------------------|--------------|------|------------|------------|------------|-----------------------|--|--|--|
| Line Item Code:                                | Line Item Name:       | AEL Category:                              | AEL#:        | Qty: | Unit Cost: | Total:     | Amount:    | Description:          |  |  |  |
| 10001                                          | Access Control System | 14 Physical Security Enhancement Equipment | 14SW-01-PACS | 1.0  | \$5,000.00 | \$5,000.00 | \$5,000.00 | Access Control System |  |  |  |
| 10002                                          | Metal Detectors       | 15 Inspection and Screening Systems        | 15SC-00-PPSS | 2.0  | \$8,000.00 | \$8,000.00 | \$8,000.00 | Metal Detectors       |  |  |  |
| E-decorate la                                  | 4151 41               |                                            |              |      |            |            |            |                       |  |  |  |
| Equipment Jus                                  | stification           |                                            |              |      |            |            |            |                       |  |  |  |
| Equipment Justific                             | cation                |                                            |              |      |            |            |            |                       |  |  |  |
| 10001: Access Control System - 1 @ \$5,000     |                       |                                            |              |      |            |            |            |                       |  |  |  |
| 10002: Metal Detectors - 2 @ \$4,000 = \$8,000 |                       |                                            |              |      |            |            |            |                       |  |  |  |

#### **Expending Grant Funds**

- ► Funds must be obligated within the project period of performance, expended, and submitted for reimbursement within 45 days following the project period of performance end date (October 15, 2023)
- Project Period: September 1, 2021 to August 31, 2023
- ► Funds are considered "obligated" when a legal liability to pay a determinable sum for services or goods is incurred and will require payment during the same or future period
- ► Funds are considered "expended" when payment is made

## Expending Grant Funds, Cont.

- ▶ <u>NO</u> work on the project can be started until all of the following have been completed
  - Subaward Agreement fully executed
  - ► FEMA funding hold released, if applicable
    - ▶ OHS will contact you to let you know what information is needed
  - ► Environmental Historic Preservation Clearance has been received by DHS/FEMA

#### **Contracts**

- All contracts MUST be approved by the OHS prior to signing
- All contract MUST contain the Federal Contract Provisions located in 2 CFR 200 Appendix II Contract Provisions for Non-Federal Entity Contracts Under Federal Awards
- https://www.ecfr.gov/current/title-2/subtitle-A/chapter-II/part-200/appendix-Appendix%20II%20to%20Part%20200

#### Reimbursement Requests (Claims)

- ► <u>Information Bulletin 5: Policy on Reimbursement Requests</u> discusses requirements for reimbursement requests
- Vendor Input Form
  - If your agency is not setup with a vendor to receive payment from the State of Missouri this form will need to be completed approximately 30 days before you anticipate submitting your first claim
  - ▶ MUST be completed in order to receive payment
- Must incur an allowable expense, make payment, and seek reimbursement within 6 months of the invoice date
- Supporting documentation must be submitted with each claim
- Incomplete claims could result in a delay of payment. It is the requesting agency's responsibility to complete the necessary changes

- Equipment Supporting Documentation
  - ▶ Equipment means tangible personal property (including information technology systems) having a useful life of more than one year and a per-unit acquisition cost which equals or exceeds the lesser of the capitalization level established by the non-Federal entity for financial statement purposes, or \$1,000
  - Claim in WebGrants
  - Vendor Invoice
  - Proof of payment (i.e., copy of cancelled check, credit card statement, bank statement)
  - Proof of delivery/completion (i.e., signed packing slip, receipt, or signed statement in writing indicating items delivered)
  - Purchase order, if one was created or referenced on an invoice
  - Equipment Inventory Form in WebGrants must be completed for each piece of equipment
  - If you purchased, more than one of the same item, they must be listed separately on the equipment inventory form
  - Please submit pictures of the installed equipment if available

#### Advance Payment

- ► <u>Information Bulletin 2: Policy on Advance Payment and Cash Advances</u> discusses requirements for advance payment requests
- Advance payment is defined as funds given to a subrecipient in advance of the subrecipient incurring the debt. For example, if a subrecipient orders a piece of equipment and requests reimbursement prior to paying the vendor's invoice, receipt of funds would be considered an advance payment
- Will not provide advance payment to a subrecipient before costs have been incurred through an invoice from a vendor
- ▶ Some situations, local cash flow makes payment for large equipment items difficult
- ▶ OHS has agreed to accept requests for funds from subrecipients as soon as a vendor submits their invoice and the subrecipient has received goods or services
- > \$2,500 minimum for subrecipients requesting a reimbursement with an advance payment

- Advance Payment Supporting Documentation
  - Claim in WebGrants
  - Vendor Invoice
  - Proof of delivery/completion (i.e., signed packing slip, receipt, or signed statement in writing indicating items delivered)
  - ► Completed Equipment Detail Form in WebGrants, if applicable
- Required to submit proof of payment (i.e., copy of cancelled check, credit card statement, or bank statement) to the OHS within 30 days from receipt of payment
- ► To request, will type "Advance Payment" in the Check/EFT Number and Check/EFT Date fields in the WebGrants claim

- Submitting a claim in WebGrants
- Select "Claims" component in WebGrants

| Grant Components            |                                                  | Alerts   Copy   Annotations (0)   Export Grant Data                                                                                               | Ma  |
|-----------------------------|--------------------------------------------------|----------------------------------------------------------------------------------------------------|-----|
|                             | ssociated Forms section above. You can define yo | ge these components in the Funding Opportunity module.<br>Our own alerts in the Alerts section. You can make notes by clicking Annotations. You o | can |
|                             | Component                                        | Last Edited                                                                                                    |     |
| Seneral Inf                 |                                                  | 03/16/2021                                                                                                    |     |
| Claims                      |                                                  |                                                                                                    |     |
| Contact Information         |                                                  |                                                                                                    |     |
| Correspondence              |                                                  |                                                                                                    |     |
| Appropriations              |                                                  |                                                                                                    |     |
| Status Reports              |                                                  |                                                                                                    |     |
| Subaward Adjustments        |                                                  |                                                                                                    |     |
| Budget                      |                                                  | 10/05/2021                                                                                                    |     |
| Subaward Adjustment Notices |                                                  |                                                                                                    |     |
| Named Attachments           |                                                  | 03/16/2021                                                                                                    |     |
| Subaward Documents - Final  |                                                  |                                                                                                    |     |
| Attachments                 |                                                  |                                                                                                    |     |
| Closeout                    |                                                  |                                                                                                    |     |
| Opportunity                 |                                                  | -                                                                                                    |     |
| Application                 |                                                  | -                                                                                                    |     |
| Application Versions        |                                                  | -                                                                                                    |     |
| Application Annotations     |                                                  | -                                                                                                    |     |
| Review Forms                |                                                  |                                                                                                    |     |

Select "Add"

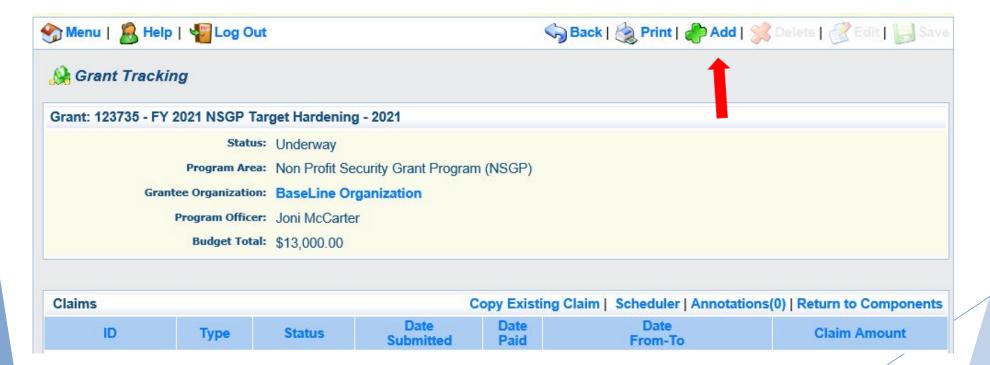

- Complete Claim General Information
  - Claim Type Select "Other" in the drop-down
  - Reporting Period Enter the date range for the expenses being requested
  - ► Invoice Number Leave field blank
  - Is this your Final Report
    - ► Select "Yes" if this is your last claim
    - ► Select "No" if this is not your last claim
  - Select "Save"

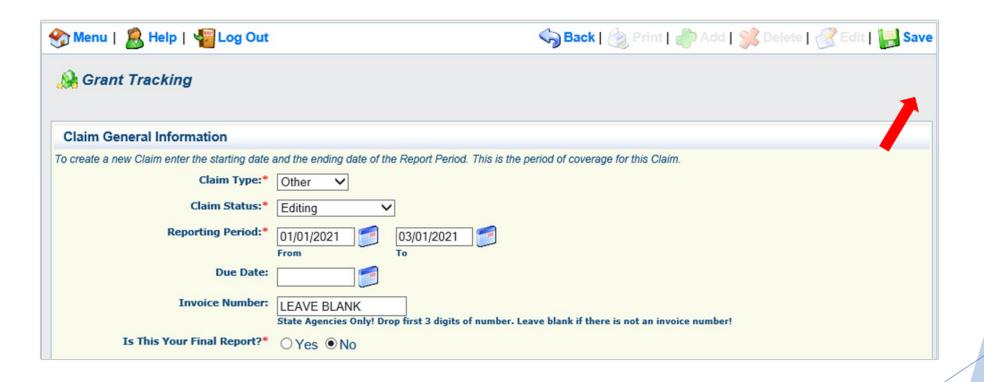

Select claim "ID" on the claim you just created

| Claims       |         |           | C                 | opy Exist    | ing Claim   Scheduler   Annotations( | 0)   Return to Components |
|--------------|---------|-----------|-------------------|--------------|--------------------------------------|---------------------------|
| ID           | Туре    | Status    | Date<br>Submitted | Date<br>Paid | Date<br>From-To                      | Claim Amount              |
| 123735 - 001 | Monthly | Withdrawn | 03/16/2021        |              | 01/01/2021 - 03/01/2021              | -                         |
| 123735 - 002 | Other   | Editing   |                   |              | 09/01/2021 - 12/31/2021              | \$0.00                    |
|              |         |           |                   |              | Submitted Amount                     | \$0.00                    |
|              |         |           |                   |              | Approved Amount                      | \$0.00                    |
|              |         |           |                   |              | Paid Total                           | \$0.00                    |
|              |         | _         |                   |              | Total                                | \$0.00                    |

Select "Edit"

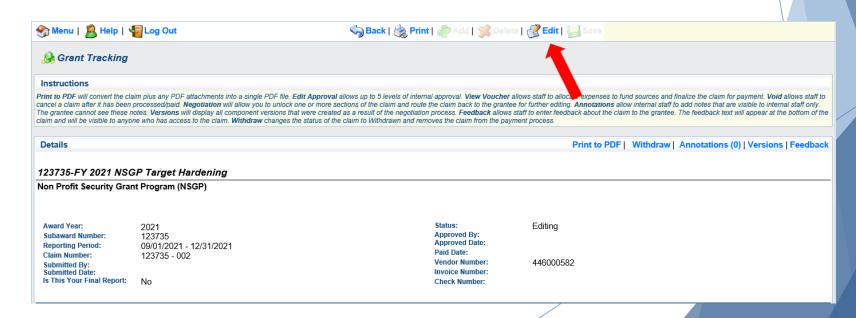

- Complete all Claim Components by selecting the component
  - Expenditures
  - Reimbursement
  - Equipment Inventory
  - Other Attachments
- All components must be marked "Complete" in order to submit the claim

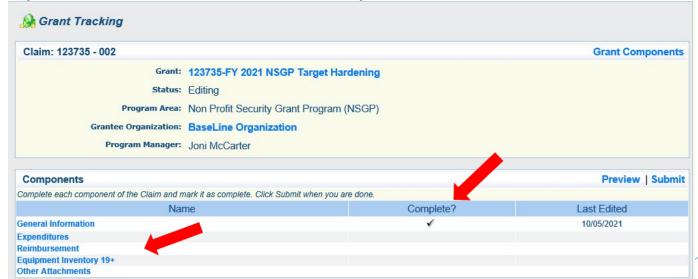

- Expenditures Component
  - ▶ Select "Add" for each expenditure to add a line to the Expenditures Form
  - ► Complete each line of the Expenditures Form
  - Select "Save" when complete

| Expenditu      | res       |             |          |              |                  | Create New V                | /ersion      | Mark as Co      | mplete   Go to Cla  | im Forms   Add    |
|----------------|-----------|-------------|----------|--------------|------------------|-----------------------------|--------------|-----------------|---------------------|-------------------|
| Line<br>Number | Payee Des | scription ( | Quantity | Unit<br>Cost | Expense<br>Total | Federal Amount<br>Requested | Invoice<br># | Invoice<br>Date | Check/EFT<br>Number | Check/EFT<br>Date |
|                |           |             |          |              |                  | \$0.00                      |              |                 |                     |                   |
|                |           |             |          |              |                  |                             |              |                 |                     | Last Edited By:   |

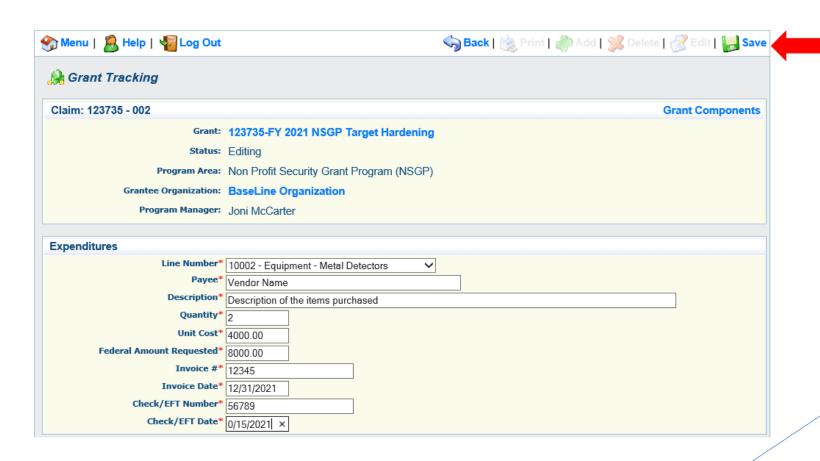

- Line Number select the corresponding budget line for the item that is being requested for reimbursement
- Payee enter the name of the vendor that the item was purchased from
- Description enter a description of the item purchased
- Quantity enter the quantity of the item that was purchased
- Unit Cost Cost per item
  - ▶ The number entered into the unit cost field, multiplied by the quantity entered, should be the Federal Amount Requested that you are seeking reimbursement for
- Federal Amount Requested Total amount of funds being requested
- Invoice # vendor's invoice number
- Invoice Date date on vendor's invoice
- Check/EFT Number
  - Check number used for payment to vendor
  - ▶ EFT number for payment to vendor
  - Advance Payment
- Check/EFT Date
  - Date of check used for payment to vendor
  - Date of EFT for payment to vendor
  - Advance Payment

- Select "Add" to add additional expenditures to the claim
- Select "Mark as Complete" after all expenditures have been added

|                |                |                                       |          |              |                  |                             |              | 1               |                     | <b>↓</b>          |
|----------------|----------------|---------------------------------------|----------|--------------|------------------|-----------------------------|--------------|-----------------|---------------------|-------------------|
| Expendit       | ures           |                                       |          |              |                  | Create New Versio           | n   Mark     | as Compl        | ete   Go to Clair   | n Forms   Add     |
| Line<br>Number | Payee          | Description                           | Quantity | Unit<br>Cost | Expense<br>Total | Federal Amount<br>Requested | Invoice<br># | Invoice<br>Date | Check/EFT<br>Number | Check/EFT<br>Date |
| 10002          | Vendor<br>Name | Description of the items<br>purchased | 2.0      | \$4,000.00   | \$8,000.00       | \$8,000.00                  | 12345        | 12/31/2021      | 56789               | 0/15/2021         |
|                |                |                                       |          |              |                  | \$8,000.00                  |              |                 |                     |                   |

- Select the "Reimbursement" Claim Component
  - Verify the amounts entered on the Expenditures Form have been transferred to the Reimbursement Form correctly
- Select "Mark as Complete"

| Reimbursement         |                    | Cr                      | eate New Version   1        | Mark as Complete   G | So to Claim Forms                |
|-----------------------|--------------------|-------------------------|-----------------------------|----------------------|----------------------------------|
| Budget Category       | Contract<br>Budget | Expenses<br>This Period | Prior<br>Expenses<br>(Paid) | Total Paid           | Available<br>Balance<br>(Unpaid) |
| Equipment             |                    |                         |                             |                      |                                  |
| Access Control System | \$5,000.00         | \$0.00                  | \$0.00                      | \$0.00               | \$5,000.00                       |
| Metal Detectors       | \$8,000.00         | \$8,000.00              | \$0.00                      | \$8,000.00           | \$0.00                           |
| Total                 | \$13,000.00        | \$8,000.00              | \$0.00                      | \$8,000.00           | \$5,000.00                       |

- Select "Equipment Inventory" Claim Component
- Select "Add" for each equipment item
- ▶ Each item needs to be entered on its own line
  - ▶ If you purchased two of the same item, there should be one line for each item
- Complete all fields in the Equipment Detail Form
- If no equipment is being requested for reimbursement, select "Mark as Complete"

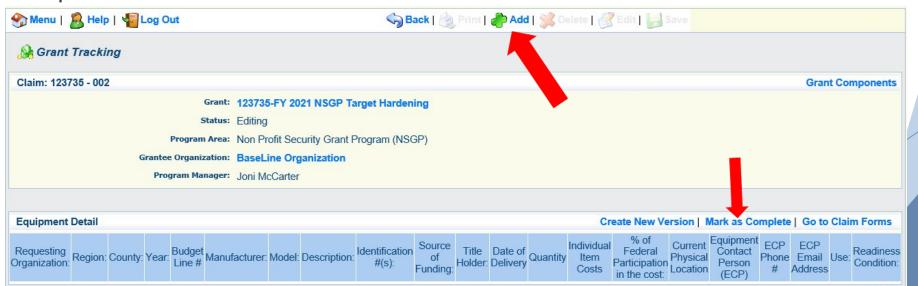

- If equipment is requested, complete all fields in the Equipment Detail Form
- Requesting Organization Subrecipient's Organization
- Region Subrecipient's Region
- County Subrecipient's County
- Year Grant year the equipment was purchased (2021)
- Budget Line # Budget line number associated with the equipment
- Manufacturer Manufacturer of the equipment
- Model Model number of the equipment
- Description Description of the equipment (i.e., access control system, bollard, video surveillance system)
- ▶ Identification # Unique identification numbers such as serial number. N/A should be annotated in there is not a serial number
- Source of Funding Federal Funding utilized (NSGP)
- ► Title Holder Subrecipient Organization who owns the equipment

- Date of Delivery Date equipment was delivered
- Quantity Number of equipment items purchased (should only be one per line)
- Individual Item Costs Cost of individual equipment item
- > % of Federal Participation in the Cost Percentage of cost of the equipment that is being requested
- Current Physical Location Address where the equipment is located (P.O. Box is not a physical location for the inventory)
- Equipment Contact Person (ECP) Name of person to contact regarding equipment
- ► ECP Phone # Phone number for equipment contact person
- **ECP** Email Address Email address for equipment contact person
- Use Local, regional, statewide, or national. Progressive scale. If national use is entered, it is assumed it is available at all other levels
- Readiness Condition
- Mission capable material condition of equipment indicating it can perform at least one and potentially all of its designated missions
- Not mission capable material condition indicating that equipment is not capable of performing any of its designated mission

Verify Equipment Detail is correct and select "Mark as Complete"

| Equipment                   | Detail  |         |       |                 |                              |                       |                                      |                                 |                          |                          |                     |          |                             |                                                  | Create N                                                   | ew Version      | Mar                  | k as Complete   Go to   | Claim Forms                  |
|-----------------------------|---------|---------|-------|-----------------|------------------------------|-----------------------|--------------------------------------|---------------------------------|--------------------------|--------------------------|---------------------|----------|-----------------------------|--------------------------------------------------|------------------------------------------------------------|-----------------|----------------------|-------------------------|------------------------------|
| Requesting<br>Organization: | Region: | County: | Year: | Budget<br>Line# | Manufacturer:                | Model:                | Description:                         | Identification<br>#(s):         | Source<br>of<br>Funding: | Title<br>Holder:         | Date of<br>Delivery | Quantity | Individual<br>Item<br>Costs | % of<br>Federal<br>Participation<br>in the cost: | Caureni                                                    |                 | ECP<br>Phone<br>#    | ECP Email Address       | Use: Readiness<br>Condition: |
| Baseline<br>Organization    | F       | Cole    | 2021  | 10002           | Manufacturer of<br>Equipment | Model of<br>Equipment | Brief<br>description of<br>equipment | Serial or identification number | NSGP                     | Baseline<br>Organization | 12/01/2021          | 1        | \$4,000.00                  | 100.0%                                           | 1101<br>Riverside<br>Dr.<br>Jefferson<br>City, MO<br>65101 | Chelsey<br>Call | 573-<br>526-<br>9203 | chelsey.call@dps.mo.gov | Local Mission<br>Capable     |

- ► Select "Other Attachments" Claim Component
  - Select "Add" to attach supporting documentation to claim

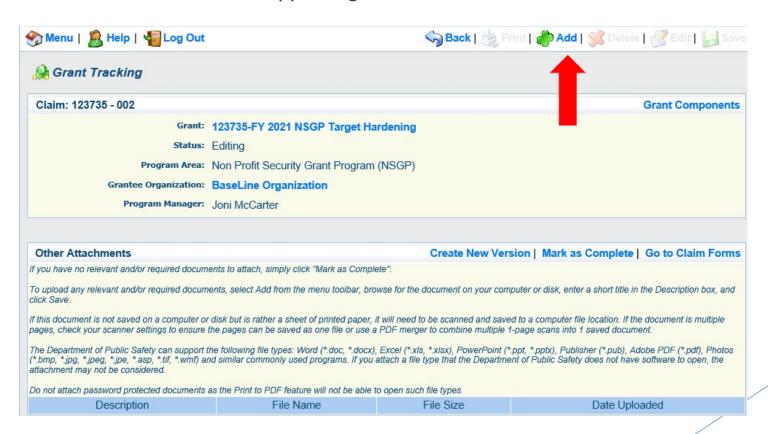

- Select browse to locate supporting documentation on your computer
- ► Enter a description of the attachment
- Select "Save"

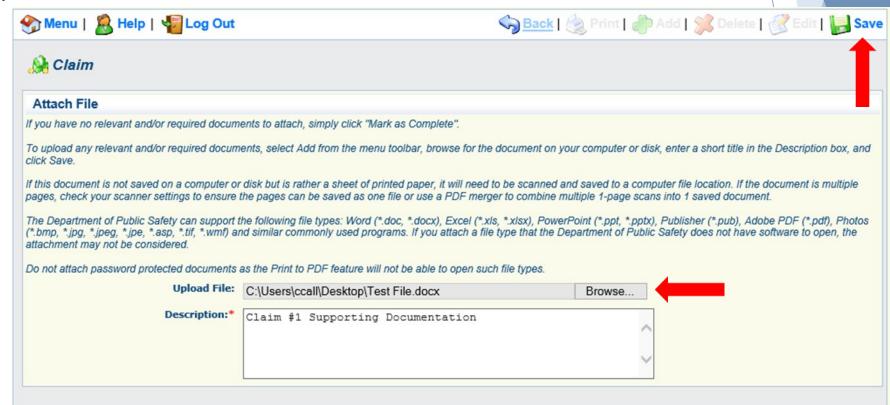

▶ When all attachments have been added, select "Mark as Complete"

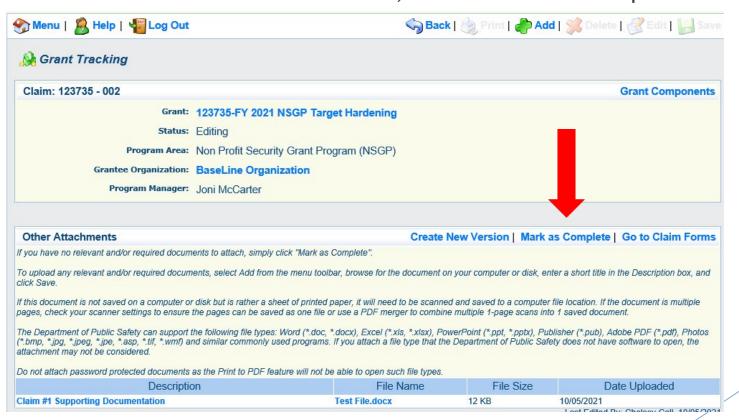

When all Claim Components have been completed, select "Submit" to submit the claim to OHS

|                                                                                        |           | <b>▼</b>         |
|----------------------------------------------------------------------------------------|-----------|------------------|
| Components                                                                             |           | Preview   Submit |
| Complete each component of the Claim and mark it as complete. Click Submit when you as | re done.  |                  |
| Name                                                                                   | Complete? | Last Edited      |
| General Information                                                                    | ✓         | 10/05/2021       |
| Expenditures                                                                           | ✓         | 10/05/2021       |
| Reimbursement                                                                          | ✓         | 10/05/2021       |
| Equipment Inventory 19+                                                                | ✓         | 10/05/2021       |
| Other Attachments                                                                      | ✓         | 10/05/2021       |

# **Subaward Adjustments**

- Information Bulletin 8: Policy on Budget Modifications, Scope of work Changes, and Spending Plan discusses Subaward Adjustments
- Budget Modifications transfer among existing budget lines within the grant budget
  - Request for budget modification must be submitted through WebGrants as a Subaward Adjustment and must be approved by the OHS prior to the subrecipient obligating or expending the grant funds
- Program Modifications
  - Request for program modifications must be submitted through WebGrants as a Subaward Adjustment and must be approved by the OHS prior to the subrecipient obligating or expending the grant funds
  - Program modifications include:
    - ► Changes in subrecipient staff (Authorized Officials, Project Directors, or Fiscal Officers)
    - Address change or other information in the organization component of WebGrants
    - Request to change project period of performance

- Scope of Work Changes
  - Adding new line items to the approved budget
  - Changes in quantity of an existing line item in approved budget
  - Changes to specifications of existing line item (i.e., an equipment line item on the approved budget lists a 12'x 20' tent, in order to purchase a tent that is 10' x 10' instead of the listed equipment, prior approval is required
- Approval to change scope from approved Investment Justification is extremely rare
  - NSGP is a competitive grant program. The expectation is that all components of the project in the original Investment Justification will be completed
  - Contact your grant specialist immediately if there is a problem with the scope of the project

- Submitting a Subaward Adjustment in WebGrants
- Select "Subaward Adjustments" component in WebGrants

| Grant Components                                                                                                    | Alerts   Copy   Annotations (0)   Export Grant Data   Map                                                                                                    |
|----------------------------------------------------------------------------------------------------|----------------------------------------------------------------------------------------------------|
| The components below are associated with the current Funding Opportunity. You can you may associate specific forms in the Associated Forms section above. You can copy this grant and you can export the raw data. | in change these components in the Funding Opportunity module.  Idefine your own alerts in the Alerts section. You can make notes by clicking Annotations. You can |
| Component                                                                                                    | Last Edited                                                                                                    |
| General Information                                                                                                    | 03/16/2021                                                                                                    |
| Claims                                                                                                    |                                                                                                    |
| Contact Information                                                                                                    |                                                                                                    |
| Correspondence                                                                                                    |                                                                                                    |
| Appropriations                                                                                                    |                                                                                                    |
| Status Reports                                                                                                    |                                                                                                    |
| Subaward Adjustments                                                                                                    |                                                                                                    |
| Budget                                                                                                    | 10/05/2021                                                                                                    |
| Subaward Adjustment Notices                                                                                                    |                                                                                                    |
| Named Attachments                                                                                                    | 03/16/2021                                                                                                    |
| Subaward Documents - Final                                                                                                    |                                                                                                    |
| Attachments                                                                                                    |                                                                                                    |
| Closeout                                                                                                    |                                                                                                    |
| Opportunity                                                                                                    | •                                                                                                    |
| Application                                                                                                    | -                                                                                                    |
| Application Versions                                                                                                    | -                                                                                                    |
| Application Annotations                                                                                                    | -                                                                                                    |
| Review Forms                                                                                                    | -                                                                                                    |

Select "Add"

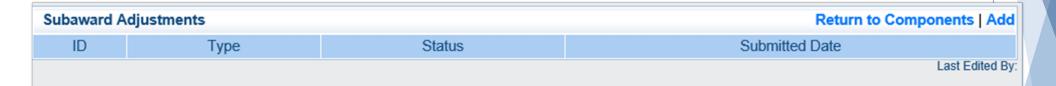

Complete General Information and select "Save"

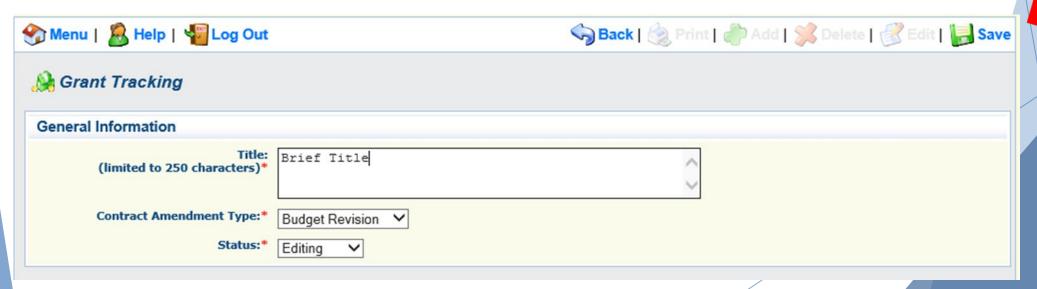

- General Information
  - ▶ Title enter a brief title
  - ► Contract Amendment Type choose the type of adjustment being requested
    - Budget Revision
    - Program Revision

Select the "ID" of the Subaward Adjustment you just created

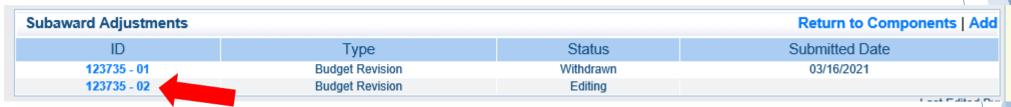

Select "Edit"

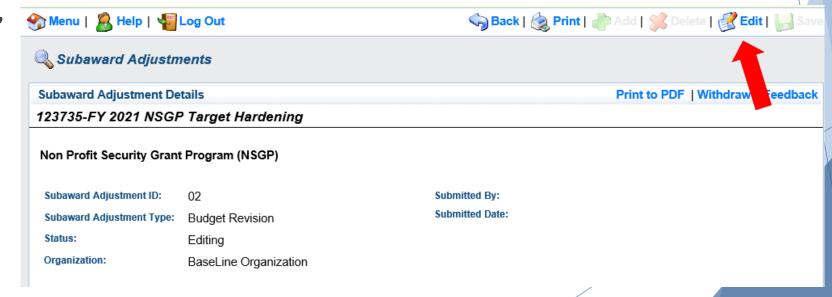

- Complete all Subaward Adjustment Components by selecting the Component
- Justification
- Budget
- Confirmation
- Attachments
- All components must be marked "Complete" in order to submit the Subaward Adjustment

| Components          |      |           | Preview   Submit |
|---------------------|------|-----------|------------------|
|                     | Name | Complete? | Last Edited      |
| General Information | 1    | ✓         | 10/05/2021       |
| Justification       |      |           |                  |
| Budget              |      |           |                  |
| Confirmation        |      |           |                  |
| Attachments         |      |           |                  |
|                     |      |           |                  |

- Justification Component
  - Explain the requested change and the reason for the requested adjustment
  - Complete Subaward Adjustment Spreadsheet with requested changes for budget modification
    - ► Copy and paste Subaward Adjustment Spreadsheet into text box
    - ▶ Will be sent at conclusion of training
  - Select "Save"

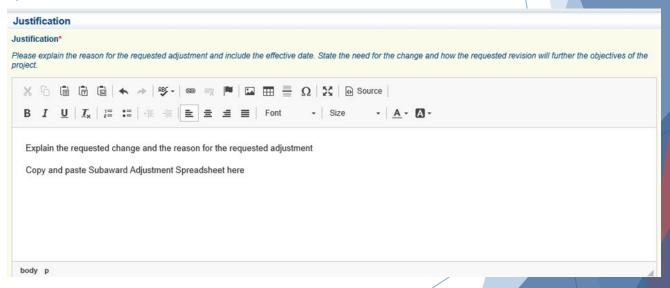

| Line Number | <b>Current Budget</b> | Requested Change | <b>Updated Budget</b> | Notes                                   |  |  |
|-------------|-----------------------|------------------|-----------------------|-----------------------------------------|--|--|
| 10001       | \$ 5,000.00           | \$ (1,000.00)    | \$ 4,000.00           | Cost of equipment under original budget |  |  |
| 10002       | \$ 8,000.00           | \$ 1,000.00      | \$ 9,000.00           | Cost of equipment over original budget  |  |  |
|             | \$ 13,000.00          | \$ -             | \$ 13,000.00          |                                         |  |  |

- Review "Justification Form" to ensure it is complete and accurate
- Select "Mark as Complete"

#### Justification

Create New Version | Mark as Complete | Return to Components

Justification\*

Please explain the reason for the requested adjustment and include the effective date. State the need for the change and how the requested revision will further the objectives of the project.

Explain the requested change and the reason for the requested adjustment

Copy and paste Subaward Adjustment Spreadsheet here

Last Edited By: Chelsey Call, 04/19/2021

- Select "Budget" for Budget Modifications
  - Adjust the budget to mirror the requested changes
  - Make sure to update the Total Federal/State Share amounts
  - Select "Save"

#### Budget

The Current Budget column represents the total cost of the current subaward. Enter the total cost of each budget category as it is reflected in the current version of the Budget component. The sum of the Current Budget column should equal your current budget total.

The Revised Amount column represents the requested, revised total cost of the budget as a result of the Subaward Adjustment. Therefore, enter the total cost of each budget category as it will be reflected in the revised version of the Budget component. The sum of the Revised Amount column should equal your revised budget total.

| Row                         | Current Budget | Revised Amount |
|-----------------------------|----------------|----------------|
| Personnel                   | \$0.00         | \$0.00         |
| Personnel Benefits          | \$0.00         | \$0.00         |
| Personnel Overtime          | \$0.00         | \$0.00         |
| Personnel Overtime Benefits | \$0.00         | \$0.00         |
| PRN Time                    | \$0.00         | \$0.00         |
| PRN Benefits                | \$0.00         | \$0.00         |
| Volunteer Match             | \$0.00         | \$0.00         |
| Travel/Training             | \$0.00         | \$0.00         |
| Equipment                   | 13000.00       | 12000.00       |
| Supplies/Operations         | 0.00           | \$0.00         |
| Contractual                 | \$0.00         | \$0.00         |
| Renovation/Construction     | 7000.00        | 8000.00        |

#### Federal/State and Local Match Share

The Current Budget column represents the current subaward. Enter the total federal/state share and total local match share as it is reflected in the current version of the Budget component. The sum of the federal/state share and the local match share should equal the total of the Current Budget column above.

The Revised Amount column represents the requested, revised total of the budget as a result of the Subaward Adjustment. Therefore, enter the total federal/state share and the total local match share as it will be reflected in the revised version of the Budget component. The sum of the federal/state share and the local match share should equal the total of the Revised Amount column above.

| Row                       | Current Budget | Revised Amount |
|---------------------------|----------------|----------------|
| Total Federal/State Share | 20000.00       | 20000.00       |
| Total Local Match Share   | \$0.00         | \$0.00         |

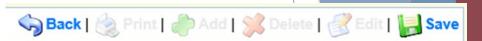

Ensure the "Budget" form is accurate and select "Mark as Complete"

#### Budget Create New Version | Mark as Complete | Return to Components

The Current Budget column represents the total cost of the current subaward. Enter the total cost of each budget category as it is reflected in the current version of the Budget component. The sum of the Current Budget column should equal your current budget total.

The Revised Amount column represents the requested, revised total cost of the budget as a result of the Subaward Adjustment. Therefore, et a the total cost of each budget category as it will be reflected in the revised version of the Budget component. The sum of the Revised Amount column should equal your revised budget.

| Row                         | Current Budget | Revised Amount | Net Change   |
|-----------------------------|----------------|----------------|--------------|
| Personnel                   | \$0.00         | \$0.00         | \$0.00       |
| Personnel Benefits          | \$0.00         | \$0.00         | \$0.00       |
| Personnel Overtime          | \$0.00         | \$0.00         | \$0.00       |
| Personnel Overtime Benefits | \$0.00         | \$0.00         | \$0.00       |
| PRN Time                    | \$0.00         | \$0.00         | \$0.00       |
| PRN Benefits                | \$0.00         | \$0.00         | \$0.00       |
| Volunteer Match             | \$0.00         | \$0.00         | \$0.00       |
| Travel/Training             | \$0.00         | \$0.00         | \$0.00       |
| Equipment                   | \$13,000.00    | \$12,000.00    | (\$1,000.00) |
| Supplies/Operations         | \$0.00         | \$0.00         | \$0.00       |
| Contractual                 | \$0.00         | \$0.00         | \$0.00       |
| Renovation/Construction     | \$7,000.00     | \$8,000.00     | \$1,000.00   |
| Totals                      | \$20,000.00    | \$20,000.00    | \$0.00       |

#### Federal/State and Local Match Share

The Current Budget column represents the current subaward. Enter the total federal/state share and total local match share as it is reflected in the current version of the Budget component. The sum of the federal/state share and the local match share should equal the total of the Current Budget column above.

The Revised Amount column represents the requested, revised total of the budget as a result of the Subaward Adjustment. Therefore, enter the total federal/state share and the total local match share as it will be reflected in the revised version of the Budget component. The sum of the federal/state share and the local match share should equal the total of the Revised Amount column above.

| Row                       | Current Budget | Current Percent | Revised Amount | Revised Percent | Net Change |
|---------------------------|----------------|-----------------|----------------|-----------------|------------|
| Total Federal/State Share | \$20,000.00    | 100.0%          | \$20,000.00    | 100.0%          | \$0.00     |
| Total Local Match Share   | \$0.00         | 0%              | \$0.00         | 0%              | \$0.00     |

- Select "Confirmation" form
  - ► Complete with Authorized Official's Name, Title, and Date
  - Select "Save"

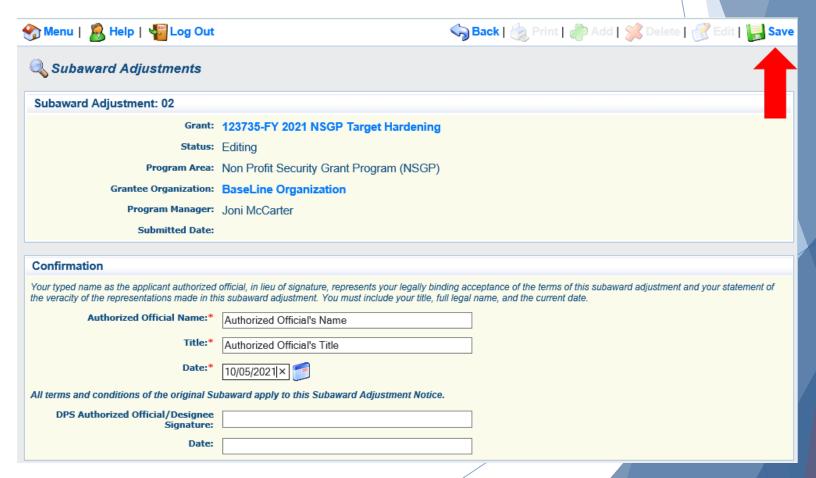

Select "Mark as Complete"

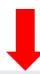

#### Confirmation

#### Create New Version | Mark as Complete | Return to Components

Your typed name as the applicant authorized official, in lieu of signature, represents your legally binding acceptance of the terms of this subaward adjustment and your statement of the veracity of the representations made in this subaward adjustment. You must include your title, full legal name, and the current date.

Authorized Official Name: \* Authorized Official's Name

Title:\* Authorized Official's Title

Date:\* 04/19/2021

All terms and conditions of the original Subaward apply to this Subaward Adjustment Notice.

DPS Authorized Official/Designee Signature:

Date:

- Select "Attachments" form
  - Select "Add"
  - Attach Subaward Adjustment Spreadsheet
  - Attachments may also include other supporting documentation

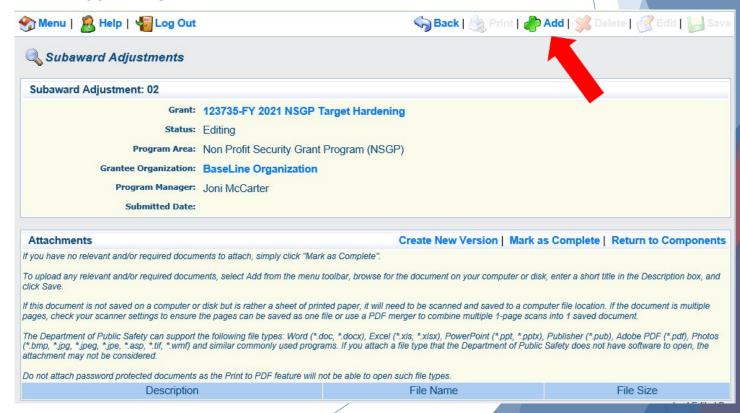

- Select "Browse" to locate file on your computer
- Enter brief description of document
- Select "Save"

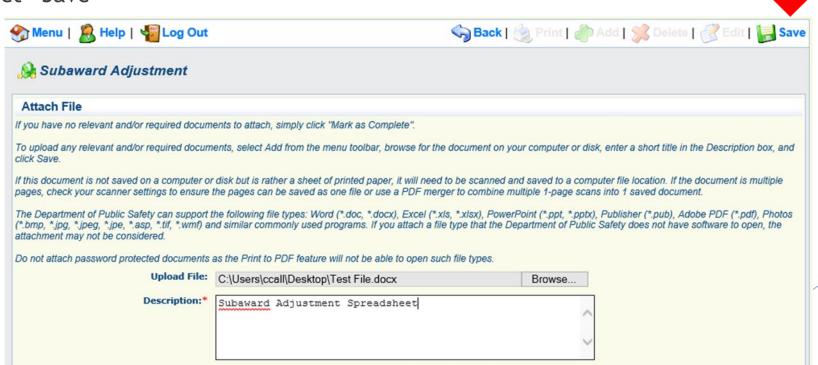

► After all Subaward Adjustment Components have been marked complete, select "Submit" to submit the Subaward Adjustment to the OHS

| Components          |           | Preview   Submit |
|---------------------|-----------|------------------|
| Name                | Complete? | Last Edited      |
| General Information | ✓         | 04/19/2021       |
| Justification       | ✓         | 04/19/2021       |
| Budget              | ✓         | 04/19/2021       |
| Confirmation        | ✓         | 04/19/2021       |
| Attachments         | ✓         | 04/19/2021       |

### Status Reports

- Status Reports due January 10 and July 10 of each year
- January 10 Status Report reporting period July 1 December 31 (first status report will be September 1 - December 31)
- July 10 Status Report reporting period January 1 June 30
- To submit Status Report, select "Status Report" component in WebGrants

| Grant Components Alert                                                                                                    | ts   Copy   Annotations (0)   Export Grant Data   Map |
|----------------------------------------------------------------------------------------------------|-------------------------------------------------------|
| The components below are associated with the current Funding Opportunity. You can change these components in You may associate specific forms in the Associated Forms section above. You can define your own alerts in the Alcopy this grant and you can export the raw data. |                                                       |
| Component                                                                                                    | Last Edited                                           |
| General Information                                                                                                    | 03/16/2021                                            |
| Claims                                                                                                    |                                                       |
| Contact Information                                                                                                    |                                                       |
| Correspondence                                                                                                    |                                                       |
| Appropriations                                                                                                    |                                                       |
| Status Reports Status Reports                                                                                                    |                                                       |
| Subaward Adjustments                                                                                                    |                                                       |
| Budget                                                                                                    | 10/05/2021                                            |
| Subaward Adjustment Notices                                                                                                    |                                                       |
| Named Attachments                                                                                                    | 03/16/2021                                            |
| Subaward Documents - Final                                                                                                    |                                                       |
| Attachments                                                                                                    |                                                       |
| Closeout                                                                                                    |                                                       |
| Opportunity                                                                                                    | -                                                     |
| Application Application Versions                                                                                                    | -                                                     |
| Application Versions Application Annotations                                                                                                    | -                                                     |
| ••                                                                                                    | -                                                     |
| Review Forms                                                                                                    | -                                                     |

- Status Reports with milestones will already be setup and ready to update
- Select Status Report ID for the report due date that you are completing

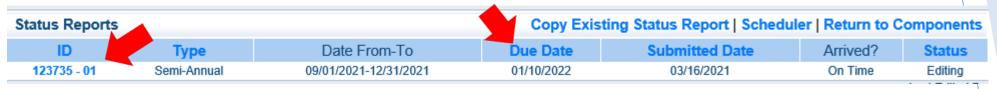

Select "Edit"

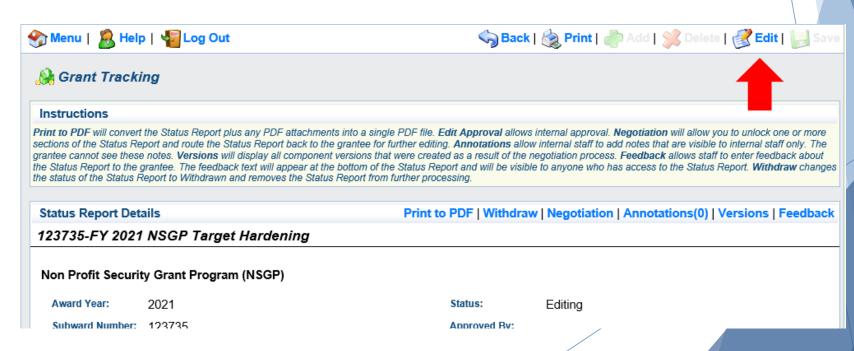

Select "Milestone Progress Report"

| Components                                                                                  |             | Preview   Submit |
|---------------------------------------------------------------------------------------------|-------------|------------------|
| Complete each component of the status report and mark it as complete. Click Submit when you | u are done. |                  |
| Name                                                                                        | Complete?   | Last Edited      |
| General Information                                                                         | ✓           | 04/19/2021       |
| Milestone Progress Report                                                                   |             | 04/19/2021       |
|                                                                                             |             |                  |

Select "Edit" at the top of the screen to edit entire Status Report at once or select Milestone to edit each milestone one at a time

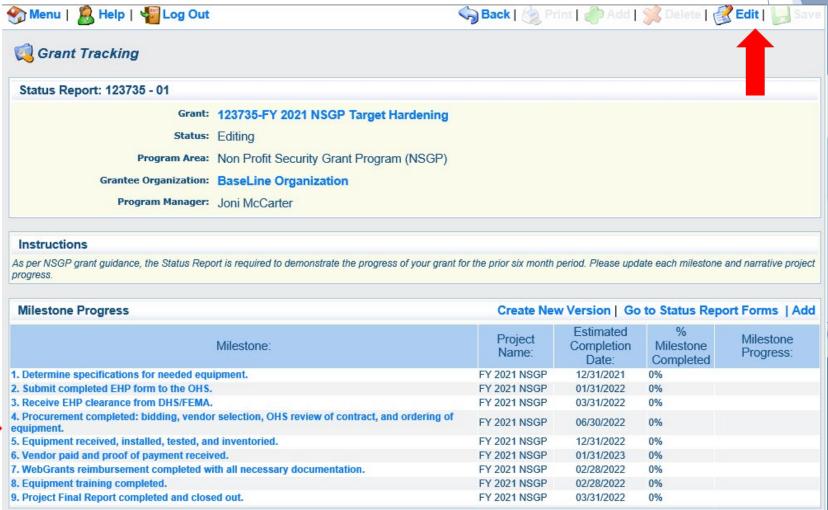

- Complete "Milestone Progress" section of Status Report
- Project Name Brief project name (i.e., FY 2021 Baseline Organization NSGP)
- Estimated Completion Date Estimated completion date for milestone at time of status report
- Milestone Completed Estimated % of milestone completed at time of status report
- Milestone Progress Enter pertinent notes on milestone (i.e., Specifications for equipment complete)

| Milestone Progress Create New Version   Go to Status Report Forms   Ad                                  |                  |                                  |                             |                                          |
|----------------------------------------------------------------------------------------------------|------------------|----------------------------------|-----------------------------|------------------------------------------|
| Milestone:                                                                                              | Project<br>Name: | Estimated<br>Completion<br>Date: | %<br>Milestone<br>Completed | Milestone Progress:                      |
| 1. Determine specifications for needed equipment.                                                       | FY 2021<br>NSGP  | 11/30/2021                       | 100%                        | Specifications for equipment determined. |
| 2. Submit completed EHP form to the OHS.                                                                | FY 2021<br>NSGP  | 01/31/2022                       | 30%                         | Completion of EHP form in process.       |
| 3. Receive EHP clearance from DHS/FEMA.                                                                 | FY 2021<br>NSGP  | 03/31/2022                       | 0%                          |                                          |
| 4. Procurement completed: bidding, vendor selection, OHS review of contract, and ordering of equipment. | FY 2021<br>NSGP  | 06/30/2022                       | 0%                          |                                          |
| 5. Equipment received, installed, tested, and inventoried.                                              | FY 2021<br>NSGP  | 12/31/2022                       | 0%                          |                                          |
| 6. Vendor paid and proof of payment received.                                                           | FY 2021<br>NSGP  | 01/31/2023                       | 0%                          |                                          |
| 7. WebGrants reimbursement completed with all necessary documentation.                                  | FY 2021<br>NSGP  | 02/28/2022                       | 0%                          |                                          |
| 8. Equipment training completed.                                                                        | FY 2021<br>NSGP  | 02/28/2022                       | 0%                          |                                          |
| 9. Project Final Report completed and closed out.                                                       | FY 2021<br>NSGP  | 03/31/2022                       | 0%                          |                                          |

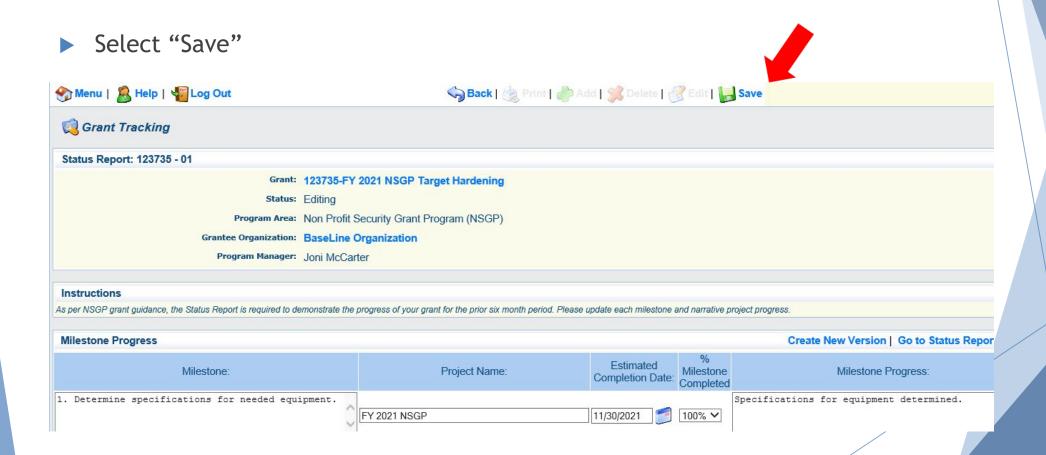

- Complete "Narrative Project Progress"
  - Select "Add"

#### Narrative Project Progress

Add

Project Name: What do you anticipate accomplishing in the project over the next six months? Do you have any project accomplishments to be highlighted? Are there any negative issues that need to be highlighted?

- Add Project Name
- What do you anticipate accomplishing in the project over the next six months? Do you have any project accomplishments to be highlighted? Are there any negative issues that need to be highlighted

#### **Narrative Project Progress**

#### Project Name:\*

FY 2021 NSGP

What do you anticipate accomplishing in the project over the next six months? Do you have any project accomplishments to be highlighted? Are there any negative issues that need to be highlighted? It is anticipated that the EHP form will be completed with clearance from DHS/FEMA and procurement will be completed within the next 6 months.

Select "Save"

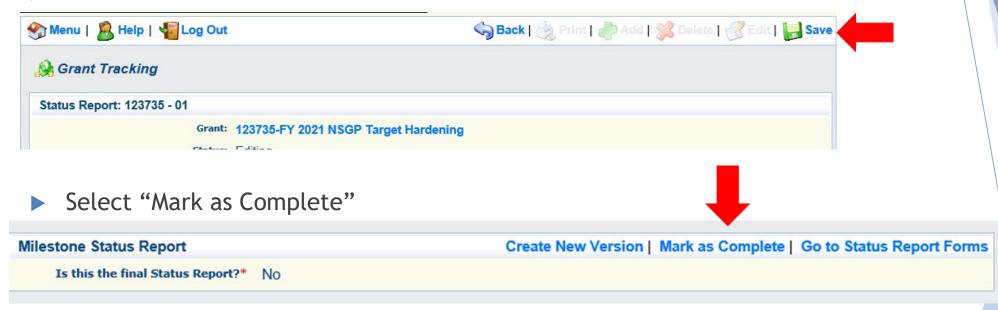

Select "Submit" to submit Status Report to the OHS

| Components                                                                              |               | Preview   Submit |  |
|-----------------------------------------------------------------------------------------|---------------|------------------|--|
| Complete each component of the status report and mark it as complete. Click Submit when | you are done. |                  |  |
| Name                                                                                    | Complete?     | Last Edited      |  |
| General Information                                                                     | ✓             | 04/19/2021       |  |
| lilestone Progress Report                                                               | ✓             | 04/19/2021       |  |

- After submission of a Status Report
  - ▶ OHS will review the report and either negotiate back for corrections or approve the report
  - ▶ Upon approval of the report, the OHS will setup the copy the approved status report and setup the next report submission that will be due

### Correspondence

- Correspondence Component of the grant should be used for contacting the OHS with questions/pertinent information regarding your grant
- Select "Correspondence" component in WebGrants

| Grant Components                                                                                                    | Alerts   Copy   Annotations (0)   Export Grant Data   Map                                                                                                    |
|----------------------------------------------------------------------------------------------------|----------------------------------------------------------------------------------------------------|
| The components below are associated with the current Funding Opportu<br>You may associate specific forms in the Associated Forms section above<br>copy this grant and you can export the raw data. | nity. You can change these components in the Funding Opportunity module.  e. You can define your own alerts in the Alerts section. You can make notes by clicking Annotations. You can |
| Component                                                                                                    | Last Edited                                                                                                    |
| General Information                                                                                                    | 03/16/2021                                                                                                    |
| Claims                                                                                                    |                                                                                                    |
| Contact Information                                                                                                    |                                                                                                    |
| Correspondence                                                                                                    |                                                                                                    |
| Appropriations                                                                                                    |                                                                                                    |
| Status Reports                                                                                                    |                                                                                                    |
| Subaward Adjustments                                                                                                    |                                                                                                    |
| Budget                                                                                                    | 10/05/2021                                                                                                    |
| Subaward Adjustment Notices                                                                                                    |                                                                                                    |
| Named Attachments                                                                                                    | 03/16/2021                                                                                                    |
| Subaward Documents - Final                                                                                                    |                                                                                                    |
| Attachments                                                                                                    |                                                                                                    |
| Closeout                                                                                                    |                                                                                                    |
| Opportunity                                                                                                    | -                                                                                                    |
| Application                                                                                                    | -                                                                                                    |
| Application Versions                                                                                                    | -                                                                                                    |
| Application Annotations                                                                                                    | -                                                                                                    |
| Review Forms                                                                                                    | -                                                                                                    |

Select "Add" under Inter-System Grantee Correspondence

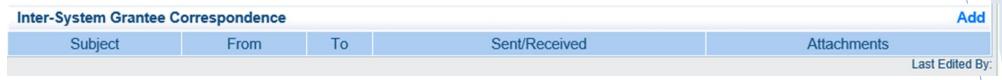

Joni McCarter

- Correspondence Component works similar to email
  - ► To: Select who you would like to send the message to
    - ▶ You may select multiple people by using the Ctrl function on your keyboard
  - ► CC: Additional people can be added to the message
    - ▶ Use a ";" between each email address added

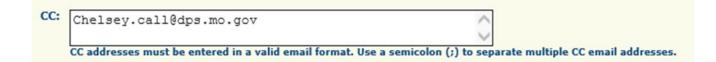

Enter a "Subject" for the message

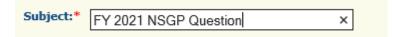

► Enter all necessary information in the "Message" section

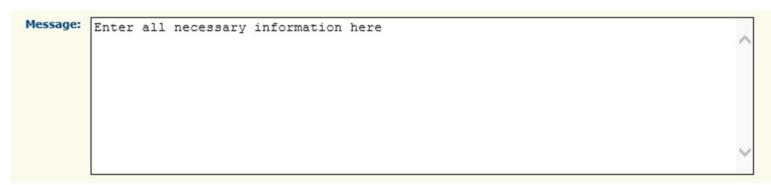

- Attach any necessary documents in the Attachments section
- Select "Browse" to locate document on your computer

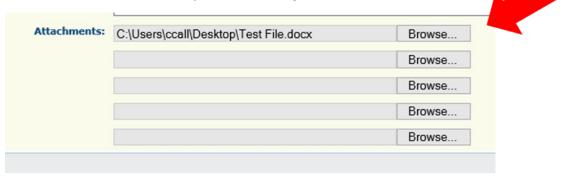

Select "Send" to send the message to the OHS

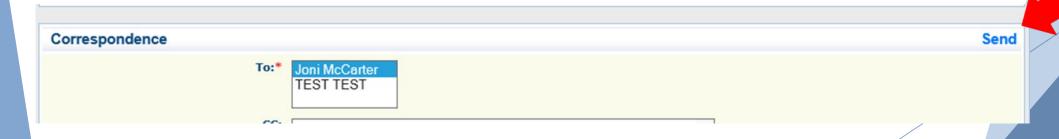

- When receiving emails from WebGrants, DO NOT reply from your email
- ► The reply will go to a generic inbox and will cause a delay in response
- ► To reply to a message, select the "Subject" section of the message you want to reply to

| Inter-System Grantee Correspondence                                  |              |              |                    | Add                  |
|----------------------------------------------------------------------|--------------|--------------|--------------------|----------------------|
| Subject                                                              | From         | То           | Sent/Received      | Attachments          |
| Grant 123735 - FY 2021 NSGP Target Hardening : FY 2021 NSGP Question | Chelsey Call | Chelsey Call | 10/05/2021         | Test File.docx       |
| TVOU'VE                                                              |              |              | Loot Edited Dur Ob | alone Call 40/0E/201 |

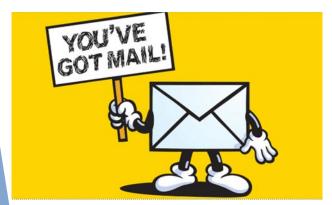

Select "Reply"

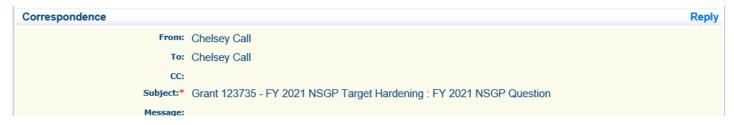

- Select who you want the reply to be sent to
- Add "Message" above the start of the original correspondence
- Select "Send"

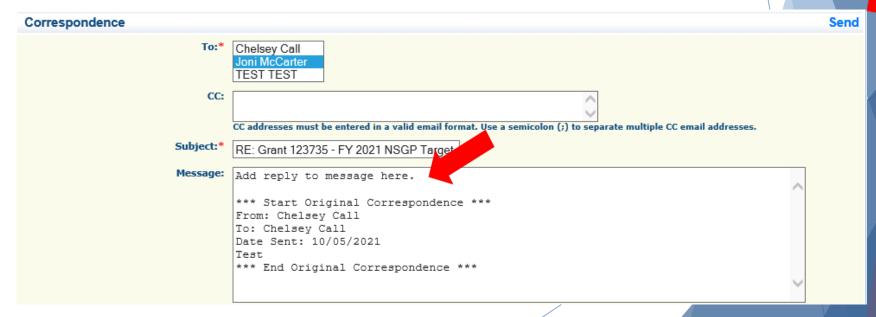

#### **Grant File**

- All grant records shall be retained by the subrecipient for:
  - At least 5 years from the end of the state fiscal year in which the grant closes or following notification by the awarding agency that the grant has been programmatically and fiscally closed or at least 5 years following the closure of the subrecipient's audit report covering the entire award period, whichever is later
- Subrecipient should maintain grant file with grant documentation including but not limited to:
  - ► Copy of grant application(s) WebGrants submission with Investment Justification, Risk/Vulnerability Assessment, etc.
  - Subaward Agreement (Fully Executed)
  - ▶ EHP Submission and Clearance documentation
  - Fully Executed Contracts
  - Approved Claims
  - Approved Subaward Adjustments
  - Approved Status Reports
  - ► Final Status Report
  - Monitoring Reports
  - Relevant Grant Correspondence
  - Procurement Documents
  - Disposition of Equipment Forms
  - Inventory

#### **Grant Closeout**

- Grant Period of Performance ends 08/31/2023
- ► Final Claims and Final Status Report are due 45 days after the end of the period of performance (10/15/2023)
- ► Final Claim Select "Yes" in "General Information" on the question "Is this your Final Report"
- ► Final Status Report
  - ▶ In the "Narrative Project Progress" section indicate that the project is complete and this submission is the Final Status Report.
  - Include amount of de-obligated funds, if applicable, in the Narrative Project Progress section

# Monitoring

- Information Bulletin 1: Policy on Monitoring discusses monitoring
- ► The OHS acts as a pass-through entity and is subject to the requirements of pass-through entities guided by 2 CFR 200
- ▶ 2 CFR 200.331 (d) states, "All pass-through entities must monitor the activities of the subrecipient as necessary to ensure that the subaward is used for authorized purposes, in compliance with Federal statutes, regulations, and the terms and conditions of the subaward; and that subaward performance goals are achieved"
- Types of Monitoring
  - Desk Review that is completed by the OHS at the OHS' office
  - On-Site Review that is conducted by the OHS at the subrecipient's agency

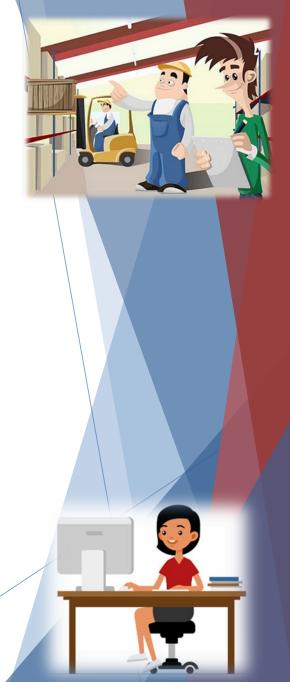

# Monitoring (Cont.)

- Scheduling
  - Agreed upon date between OHS and subrecipient
  - ► Given at least 30 days notice
- Topics Covered
  - See Monitoring Information Bulletin
- Corrective Actions
  - ▶ If observations are made, at least 30 days will be allowed to complete and submit necessary corrective actions

# Monitoring (Cont.)

Monitoring is NOT an audit

 OHS is NOT out to catch you doing something wrong - we are there to HELP correct areas of noncompliance to prevent audit findings

► Change to provide technical assistance and answer questions

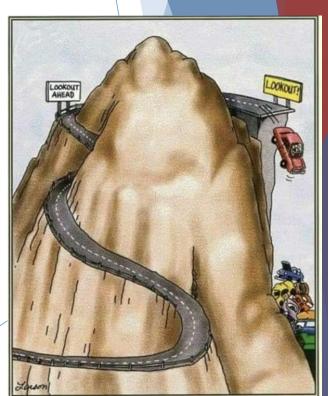

# **Key Dates**

Submit Compliance Workshop and Award Acknowledgement - October 14, 2021

Signed Subaward Agreements Due - November 8, 2021

Submit Procurement Policy or Formal Adoption of State of Missouri's - December 31, 2021

Status Reports - January 10<sup>th</sup> and July 10<sup>th</sup>

Completed EHP Submitted to OHS - January 31, 2022

SAM II Vendor Input Form - submitted 1 month prior to submission of first claim

Period of Performance - September 1, 2021 - August 31, 2023

# Follow-up Information

- Each subrecipient will be sent the following items via email:
  - Subaward Agreement
  - Award and Compliance Workshop Confirmation Acknowledgement
  - ► Link to Compliance Workshop PowerPoint
  - ► Links to Administrative Guide and Information Bulletins
  - Link to EHP form
  - ► Link to Single Feasible Source (SFS) Form
  - Grant Check List

#### **OHS Contacts**

Christina Strozier

**Grant Specialist** 

(573) 751-5951

Christina.Strozier@dps.mo.gov

Chelsey Call

**Grant Supervisor** 

(573) 526-9203

Chelsey.Call@dps.mo.gov

Joni McCarter

Program Manager

(573) 526-9020

Joni.Mccarter@dps.mo.gov

# Questions?